## **EWD Study Room Equipment Guide**

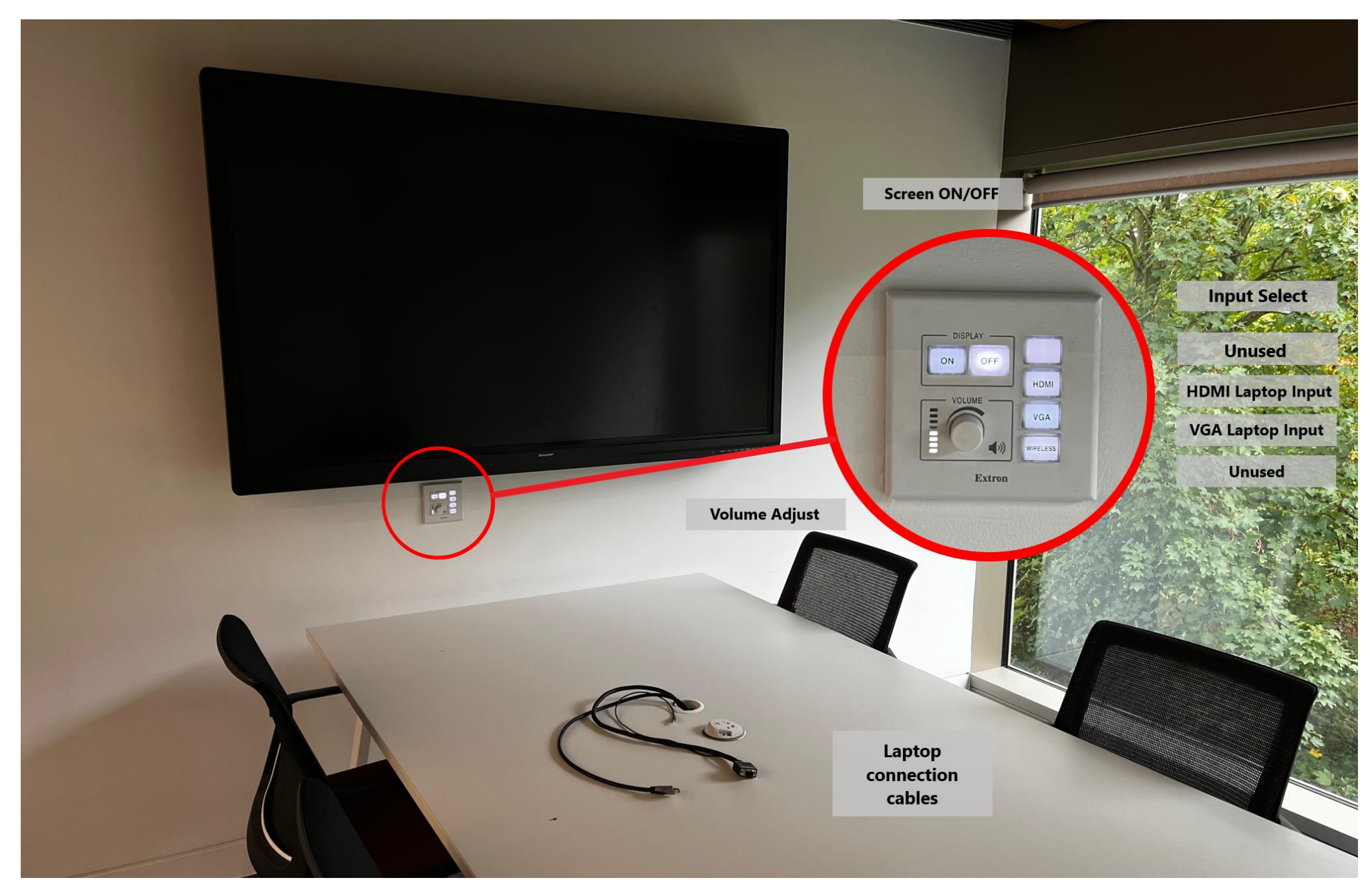

• Connect your device using the HDMI cable (an adaptor may be required for some devices e.g. MacBook, please bring the appropriate one for your device)

- VGA cabling is available in some spaces (suitable for older devices)
- Switch on screen via control panel (on wall)
	- Select the HDMI Input (or VGA, if used)

If there are issues displaying content, please check your device's display settings (for the best results image resolution should typically be set to 1920x1080 (1080P)).

On Windows laptops you can toggle different layouts by holding down the 'Windows' key and clicking 'P'. The 'Duplicate' option is typically best but 'Extended' for slide presentations.